# **PM25W/PM25D/PM10W/PM10D** 粉尘变送**/**控制器 **MMI** 操作指南

### **1.** 按键定义

◇△

设置/确定 位选择、减 调整、加减

变送器的参数设定,输入相应分组代码,即可进入相应分组对各项参数进行设定。 每次操作后,背光亮 30S 后自动熄灭。 注:所有设置当显示"- - - -"设置生效。当显示"Err"说明设置失败,需重新设置。

## **2.** 操作指南

用户可用此编程进行设置变送器参数。按◇进入编程,显示"P000";然后,按键△选位,按键▷位循环 0~9 设置,选择不 同分组,按◇进入设置各分组的变送器参数。

#### **2.1 "P999"** 恢复出厂设置

按◇进入编程,显示"P000",按 L △两个按键选择 "P999" 分组,按◇进入,显示"rSt",按◇确定, 显示"----",即恢复 出厂设置。

#### **2.2 "P083"** 检查显示屏

按◇进入编程,显示"P000",按  $\triangleright$   $\triangle$  两个按键选择 "P083" 分组,按◇进入设定。检测屏幕是否有缺笔划,背光,继电器 是否正常工作等,按键◇确定并退出。

#### **2.3 "P091"** 变送器输出量程设置

变送器输出设置分两个步骤。第一步设置输出量程低限;第二步设置输出量程高限。

按◇进入编程, 显示"P000", 按 
△ 两个按键选择 "P091" 分组, 按◇进入输出量程低限设置, 按 ▷ △ 两个按键调整量 程低限;然后,按◇进入输出量程高限设置,按▷△两个按键调整量程高限,按◇确定并退出输出设置。

当前测量数值超过量程上限时,循环显示 Hi 高限量程报警;当前测量数值低于量程下限时,循环显示 Lo 低限量程报警。

#### **2.4 "P161" PM**单点校准

按◇进入编程,显示"P000",按 两个按键选择 "P161" 分组,按◇进入单点校准。然后,按 两个按键调整校准 数值,调整好后,按键◇确定并保存。

按键按下时显示:PM 单点校准偏移值。

松开 2 秒后显示: 最终读数值;显示数值(输出) = 实际测量值+偏移值

**2.5 "P401"** 继电器 **1** 控制设置(出厂值:**2**,**100**,**5**,**3**,**1**,参照下面说明)。此功能适用于带继电器的型号

继电器 1 控制设置分五个步骤。第一步设置工作模式;第二步设置参数 1;第三步设置参数 2;第四步设置参数 3;第五步设 置参数 4。

按◇进入编程, 显示"P000", 按  $\triangleright$  A两个按键选择 "P401", 按◇确认并进入设置工作模式设置, 按  $\triangleright$  A两个按键进行 设置; 然后,按◇确认并进入参数 1 设置,按▷ △两个按键进行设置; 按◇确认并进入参数 2 设置, 按▷ △两个按键进行设 置; 按◇确认并进入参数 3 设置, 按▷ △两个按键进行设置; 按◇确认并进入参数 4 设置, 按▷ △两个按键进行设置; 按◇ 确认并退出设置。

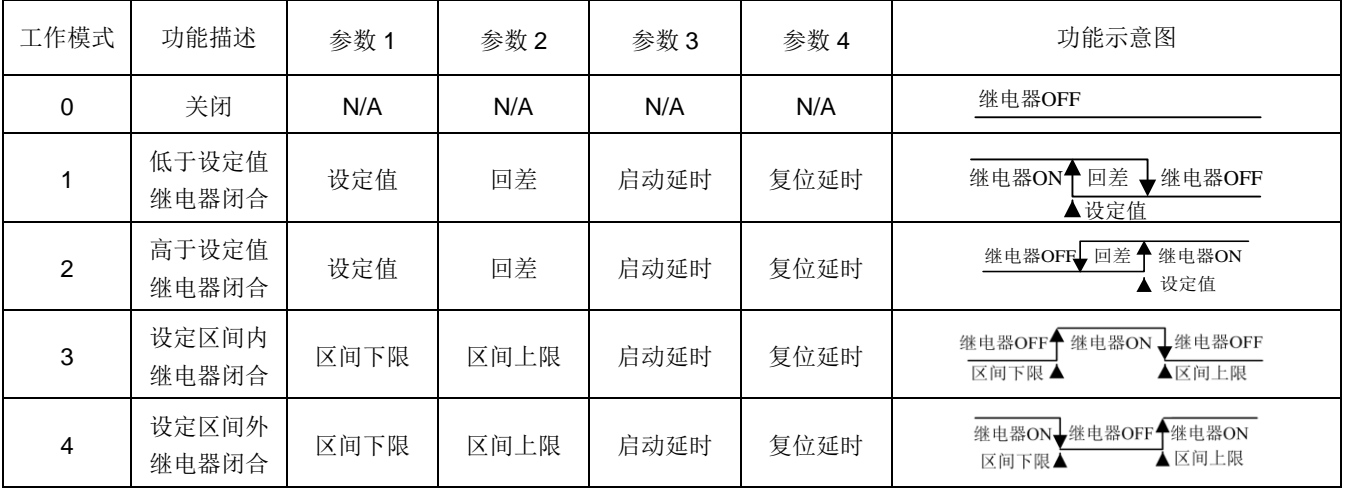

当继电器 1 闭合时,显示屏"R1"符号亮。当继电器 1 断开时,显示屏"R1"符号灭。

**2.6 "P483"** 设置 **MODBUS** 波特率(出厂值:**9600 bps**,可设置范围:**4800/9600bps**)

注:此项仅适用于 RS485/MODBUS 型

按◇进入编程,显示"P000",按  $\triangleright$   $\triangle$  两个按键选择"P483"分组,按◇进入MODBUS波特率设置。按键  $\triangle$   $\triangleright$  选择 "9600", "4800"选择好后,按键◇确定并保存。

## **2.7 "P484"** 设置 **MODBUS** 校验位(出厂值:**0** 无校验位,可设置范围:**0(NONE) ,1(ODD),2(EVEN)**)

注:此项仅适用于 RS485/MODBUS 型

按◇进入编程,显示"P000",按  $\triangleright$   $\triangle$  两个按键选择"P484"分组, 按◇进入 MODBUS 校验位设置。按键 $\triangle$   $\triangleright$ 选择 0(NONE), 1(ODD),2(EVEN);选择好后,按键◇确定并保存。

## **2.8 "P485" RS485/MODBUS** 地址设定(出厂值:**1**,可设置范围:**1**~**255**) 注:此项仅适用于 RS485/MODBUS 型

按◇进入编程, 显示"P000", 按▷ △两个按键选择"P485"分组, 按◇进入 MODBUS 地址设定。按键 ▷ △设定地址, 设 定好后,按键◇确定并保存。

RS485 地址从 1~255 都可以设置,建议连接到总线的设备不要超过 32 个。

## **3.** 故障代码

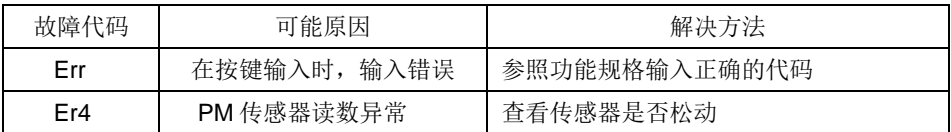